# El Sistema Operatiu GNU/Linux

## **Usant GNU/Linux**

En aquesta secció, es descriurà l'entorn de treball del GNU/Linux. Com veureu, aquest entorn és força complet i flexible. Els objectius són que pugueu treballar amb l'entorn de treball del GNU/Linux, que és on es desenvoluparà gran part del contingut del curs. Aquesta curs es basa en el CD de la distribució live CATix (www.catix.org) de la qual se us n'ha lliurat una còpia.

## **Entorns gràfics i entorn text**

Des del principi, GNU/Linux té una interfície en mode text en la que l'ordinador mostra un indicador d'ordres, on l'usuari introdueix ordres i paràmetres que fan que l'ordinador executi programes i realitzi les tasques que l'usuari necessita.

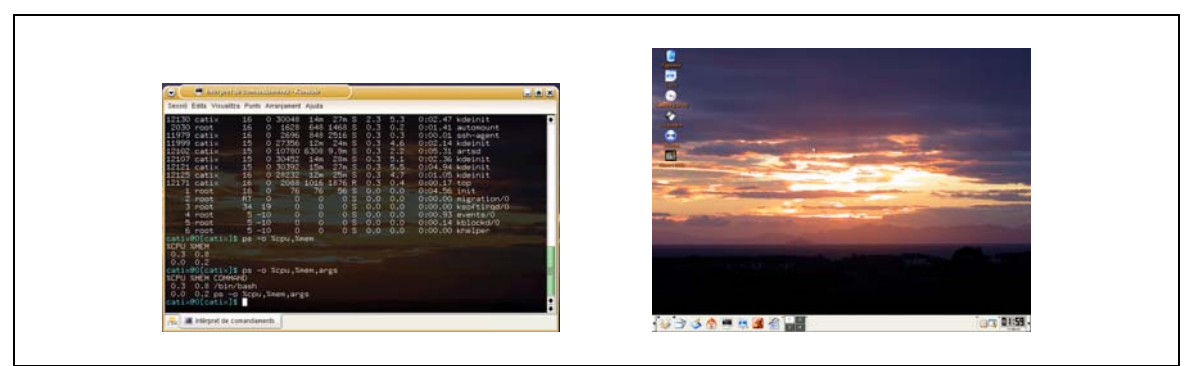

*Imatge 2-1-1. Entorn de Text / Entorn Gràfic.* 

Amb el temps, fou necessari que oferís un entorn gràfic, més intuïtiu i agradable per a les persones. Així es varen construir una sèrie de programes que ofereixen aquest entorn gràfic. Aquest conjunt de programes s'anomena sistema X-Window i es composa de dos components principals: El Servidor d'X-Window i la interfície gràfica d'usuari. El primer és l'encarregat d'oferir una gestió del mouse, teclat i subsistema gràfic, mentre que el segon determina com i què es veu i com s'hi interacciona.

Es fa servir sempre un sol servidor d'X-Window, però en una mateixa instal·lació del sistema GNU/Linux poden haver-hi múltiples interfícies gràfiques d'usuari. Les més conegudes i esteses són GNOME i KDE, però hi ha moltes més. Aquestes interfícies permeten combinar molts aspectes diferenciadors i que l'usuari triï els que més li agradin, personalitzant molt l'entorn de treball al que l'usuari necessiti i en el que es trobi còmode.

En aquest curs treballareu amb l'entorn KDE, que és el que hi ha per defecte en la distribució live CATix.

## **Començant a usar GNU/Linux**

En el que s'anomena entorn d'usuari hi ha un concepte que és essencial: La sessió. S'entén per sessió aquell conjunt de programes que interactuen directament amb l'usuari i que li permeten comunicar-se amb el sistema operatiu.

### **Començant a usar CATix**

Un cop introduïm el LIVE CD de CATix al nostre ordinador ens apareixerà una pantalla com al que trobem a la imatge 2-2-1. Passats uns moments el nostre ordinador començarà a posar en marxa CATix, per això ens apareixerà una pantalla de text, Imatge 2-2-2.

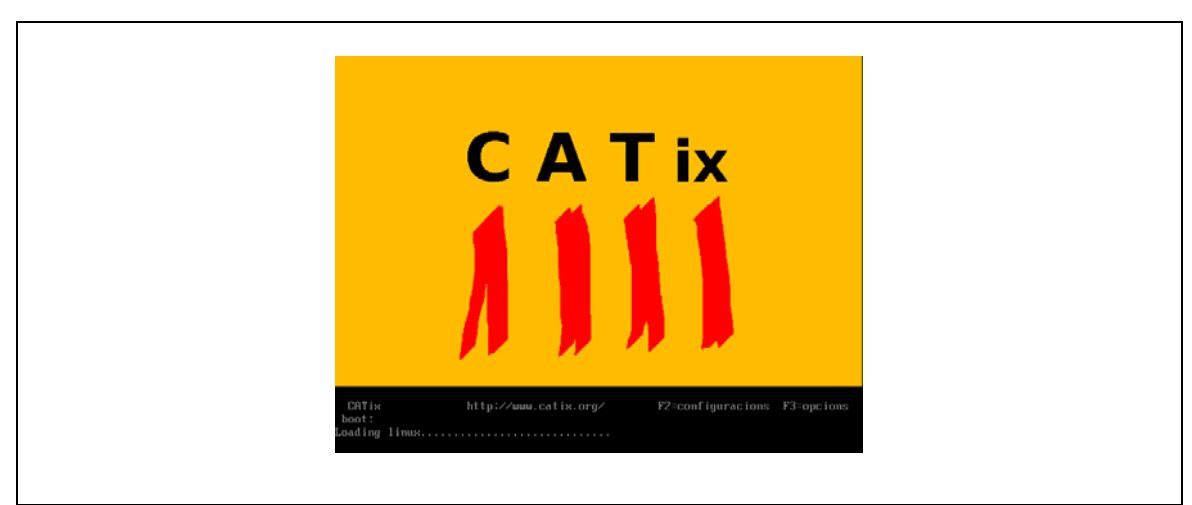

*Imatge 2-2-1. Pantalla que apareixerà en inserir el CD de CATix i arrencar l'ordinador.* 

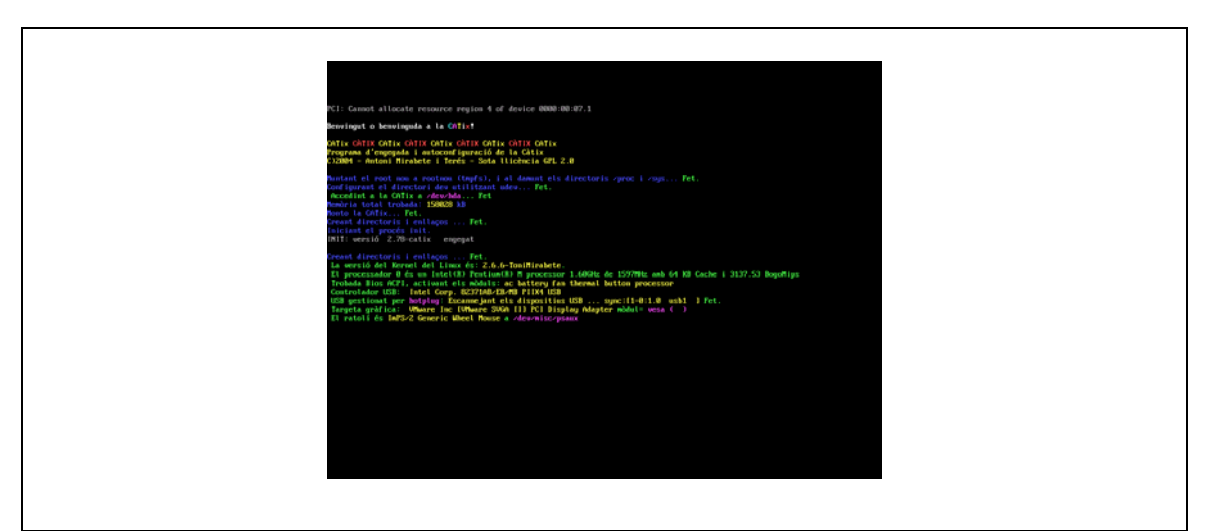

*Imatge 2-2-2. Arrencant CATix.* 

Després de l'arrancada en mode text ens apareixerà ja l'entorn gràfic amb un quadre que ens indicarà el procés de carrega dels controladors i els complements de KDE 3.2 (que es la versió de l'entorn gràfic KDE que ve instal·lat amb la CATix).

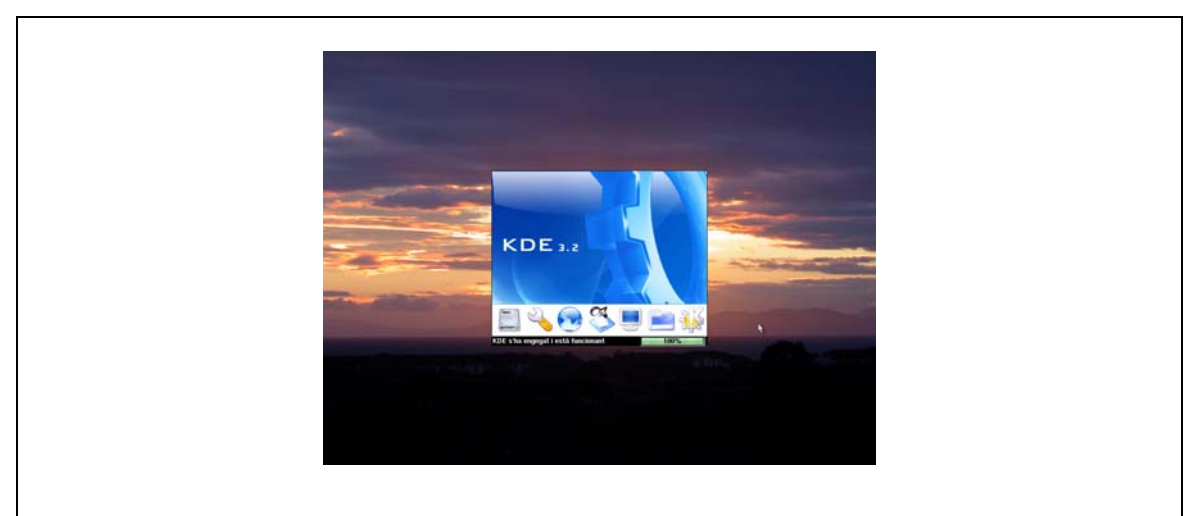

*Imatge 2-2-3. Iniciant els controladors.* 

Desprès d'iniciar els recursos ja som a CATix. S'observa ràpidament la seva semblança amb Windows, la barra inferior on hi ha totes les aplicacions actives i el menú KDE (representat amb una K) que actua a mode de Inicio de Windows.

### **Descripció de l'entorn gràfic**

A la pantalla següent, podeu veure un escriptori KDE tot just després d'haver iniciat la sessió. Concretament és l'escriptori que veieu és el de CATix per defecte.

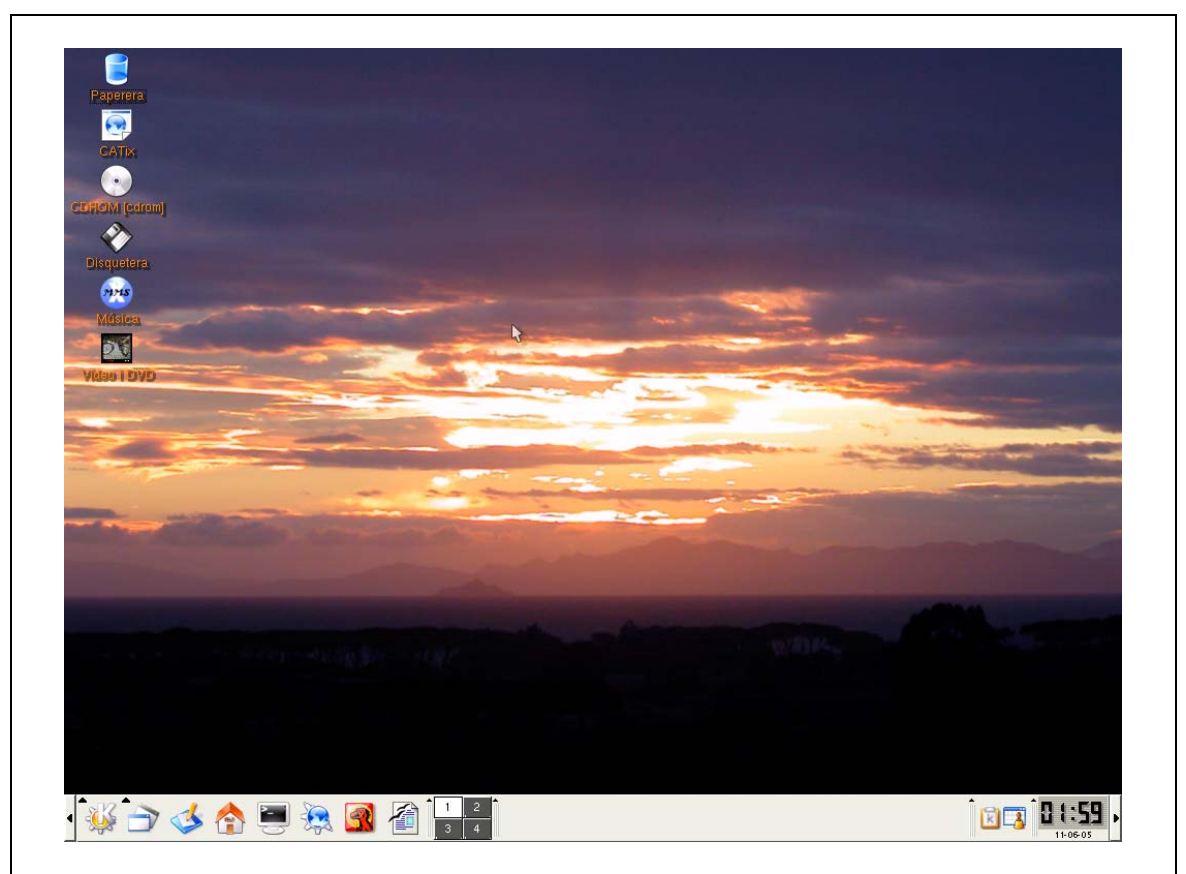

*Imatge 2-3-1. Escriptori de CATix.*

En la imatge podeu observar com hi ha una sèrie d'icones a l'escriptori, una barra de tasques, en la que s'observen unes icones, que són accessos directes a algunes aplicacions; les aplicacions arrancades i algunes utilitats com un rellotge o un plafó per a canviar entre diferents escriptoris virtuals.

#### **Sortir de la sessió**

Com a antònim d'iniciar una sessió, es podria parlar de sortir-ne o finalitzar-la. Senzillament, consisteix en tornar a la pantalla d'inici de sessió. En el cas d'una sessió en entorn text, per tancar-la es pot emprar o bé les ordres exit o logout, o prémer Ctrl+D, que sol estar habilitat. En el cas de l'entorn gràfic sempre hi ha una opció de tancar la sessió que sol dur a tancar la sessió i deixat l'entorn llest per iniciar-la amb un altre usuari, o apagar o reiniciar l'equip.

En CATix, en tancar la sessió es passarà directament a aturar l'equip.

#### **Treballant amb fitxers i directoris**

En GNU/Linux no és necessari que el fitxer tingui extensió, però com que això pot portar a confusions respecte què és exactament un fitxer (si un so, o un document, o un programa), podeu emprar l'ordre file que indica què és el fitxer que se li indica.

Podeu accedir ràpidament als fitxers mitjançant el programa Konqueror. El podeu trobar a la barra inferior o des del llistat d'aplicacions.

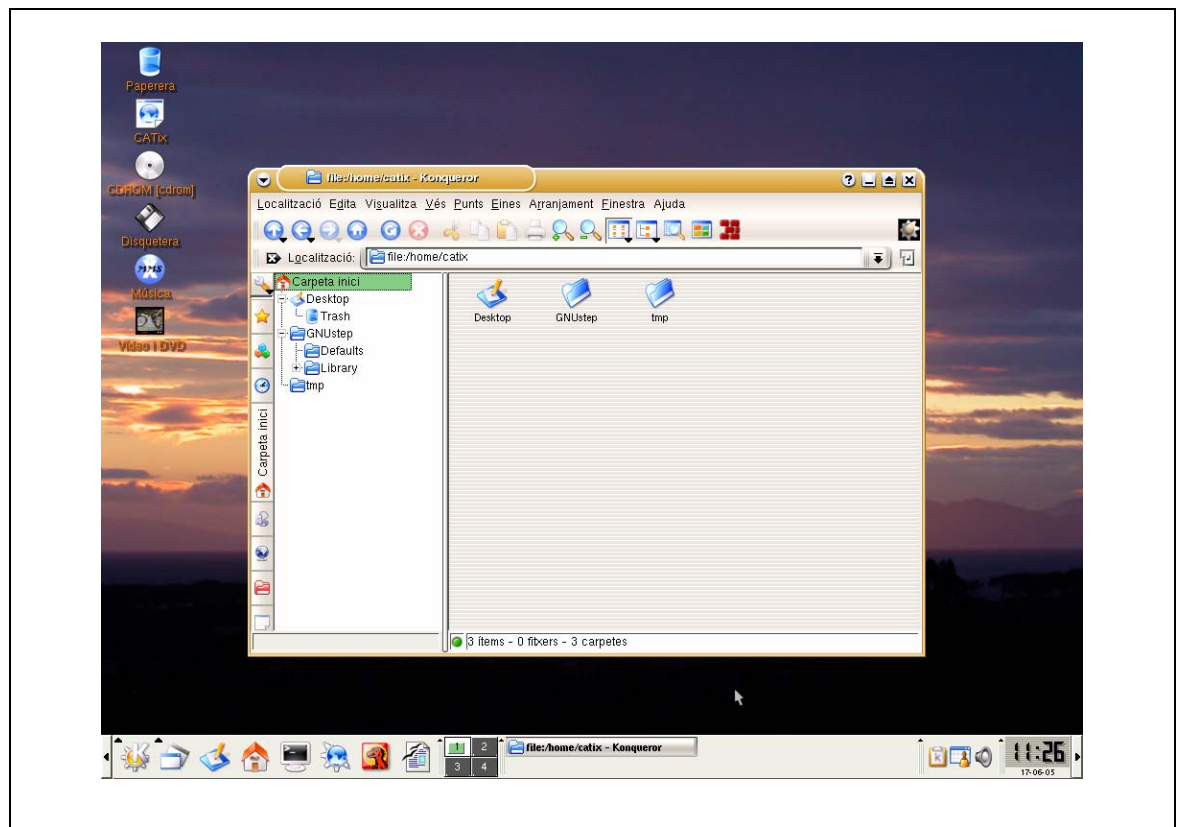

*Imatge 2-2-3. Konqueror, visualitzant l'arbre de directoris.* 

Aquest programa es divideix principalment en dues grans regions. La regions de directoris (que podreu fer servir per moure-us per l'estructura de directoris que tingueu al disc i la regió d'arxius (també podreu veure les carpetes dins la regió d'arxius).

Per entrar dins d'un directori d'arxius només teniu que fer clic amb el botó esquerra del ratolí a l'àrea esquerra (àrea de directoris) o si ho preferiu fer clic al directori a l'àrea dreta.

Si fem clic sobre un arxiu normal (tal i com fa el sistema Windows) intentarà obrir l'aplicació més adequada per poder tractar amb aquell arxiu (si parlem d'un document de Writer d'OpenOffice obrirà l'OpenOffice), etc.

## **Trobar informació i ajuda**

Una de les primeres coses que convé saber en començar a emprar un sistema GNU/Linux és saber emprar els sistemes d'ajuda que incorpora. GNU/Linux és un sistema operatiu força complex, però coneixent les eines d'ajuda i quina informació n'obtenim, observareu que el seu aprenentatge és exponencial.

## **Centre d'Ajuda del KDE**

KDE ens proporciona un centre d'ajuda molt útil per tal de trobar referències als possibles problemes a l'hora d'utilitzar-lo. El podeu trobar al llistat d'aplicacions > Centre d'Ajuda de KDE i té un aspecte molt simple.

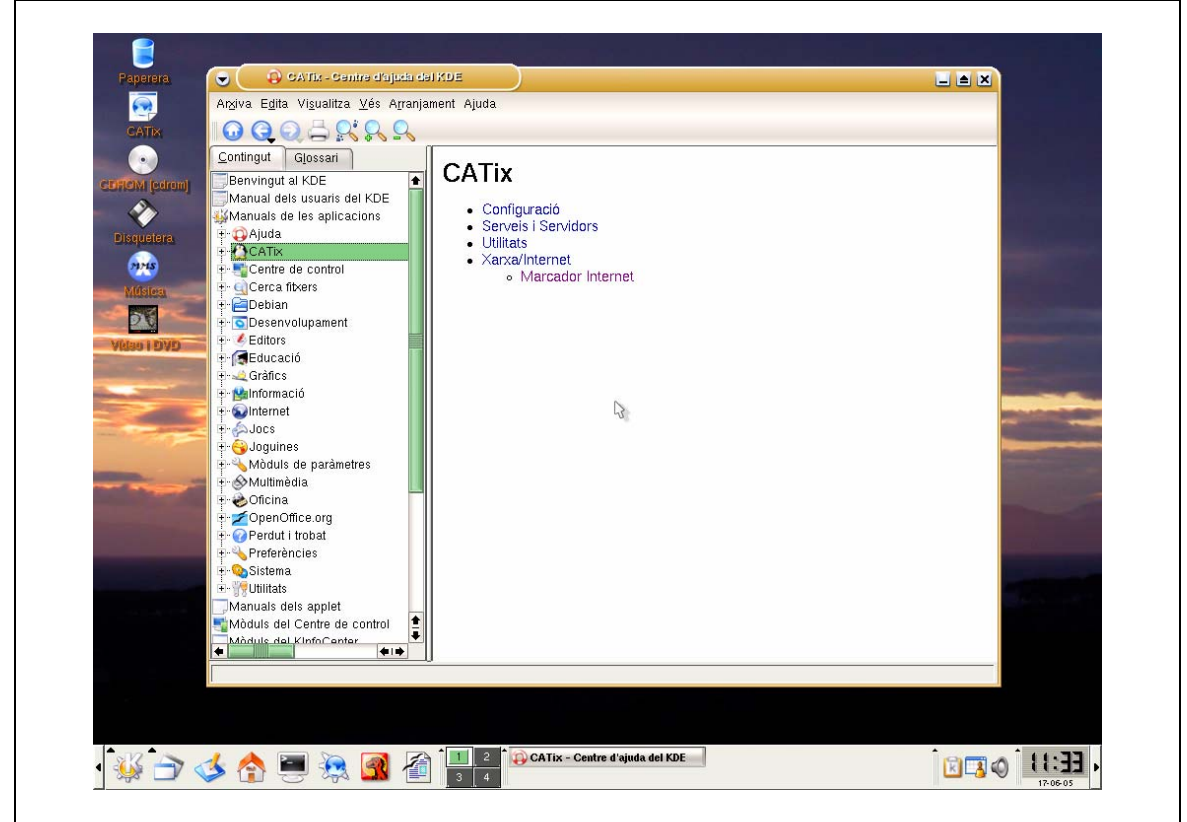

*Imatge 2-2-4. Ajuda de KDE..* 

A l'esquerra hi ha els temes de l'ajuda i a la dreta el contingut.

### **Fonts d'informació a Internet**

Com de tants altres temes, podreu trobar informació a Internet. Tot seguit hi ha algunes de les adreces més importants:

http://www.linux.org/docs/index.html - Secció de documentació de linux.org. http://www.tldp.org - The Linux Documentation Project http://www.knoppix.org – Web de Knoppix, distribució en LiveCD en la què es basa CATix. http://www.catix.org - Web oficial de CATix

## **Usuaris i grups**

Com en molts altres sistemes operatius, l'accés als recursos del sistema es controla mitjançant comptes d'usuari i grups d'usuaris. Així, per tal que un usuari pugui accedir a un fitxer, cal que hi tingui permisos i aquests es poden assignar mitjançant un identificador de l'usuari. Aquest identificador serveix també per autentificar-ne l'accés al sistema. Donat que controlar l'accés a un fitxer per a molts usuaris podria ser força complicat, hi ha la possibilitat de crear grups d'usuaris. Aquests grups permeten que usuaris amb necessitats similars puguin estar perfectament identificats, independentment dels canvis que hi hagi sobre el grup d'usuaris, ja siguin noves incorporacions o baixes.

Cal tenir present que els usuaris es controlen a partir del fitxer /etc/passwd i els grups a partir del fitxer /etc/group. En el cas dels usuaris, aquests tenen un nom d'identificació, un identificador, que és un nombre, un nom complet, el camí fins al directori personal, l'identificador del grup al qual pertanyen i l'intèrpret de comandes que ha de fer servir per defecte. Pels grups, es guarda el nom, l'identificador i els noms dels usuaris que conté.

#### **Gestió dels usuaris i els grups**

#### Crear un nou usuari

Per crear un nou usuari en GNU/Linux podeu emprar l'ordre adduser, en mode text. Aquesta ordre permet especificar tots els paràmetres que vulgueu (identificador d'usuari, directori personal, etc.) o el mínim d'ells (que és el nom d'usuari). Si veieu el man de la comanda, podreu trobar com realitzar totes les accions necessàries.

Per crear l'usuari des de l'entorn KDE, podeu emprar el programa KUser (que es troba al menú principal|Sistema|KUser. Aquest programa permet gestionar tant el fitxer passwd com el group. Per crear un nou usuari només cal prémer el botó d'Afegeix o escollir l'opció Afegeix del menú Usuari.

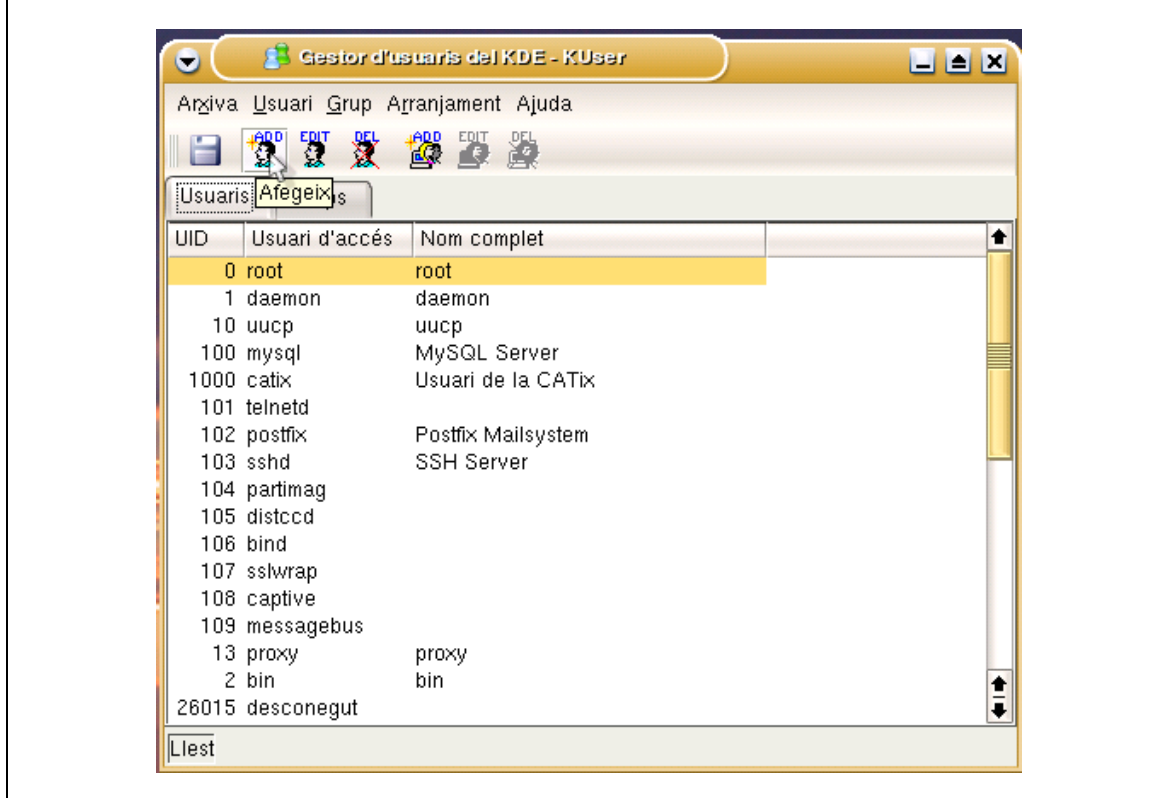

*Imatge 2-4-1. Finestra del Gestor d'usuaris.*

En el què podem introduir l'identificador d'usuari, el Nom complet, l'intèrpret de comandes, la carpeta d'inici, tres camps per ubicar-lo i tres opcions per a la creació de nous comptes. Aquestes tres opcions fan que es creï la carpeta d'inici especificada si no existeix prèviament, que es copiï l'esquelet dels fitxers bàsics de configuració a la carpeta d'inici, i farà que l'usuari disposi d'un grup individual per ell mateix. També disposeu d'un botó per canviar la contrasenya.

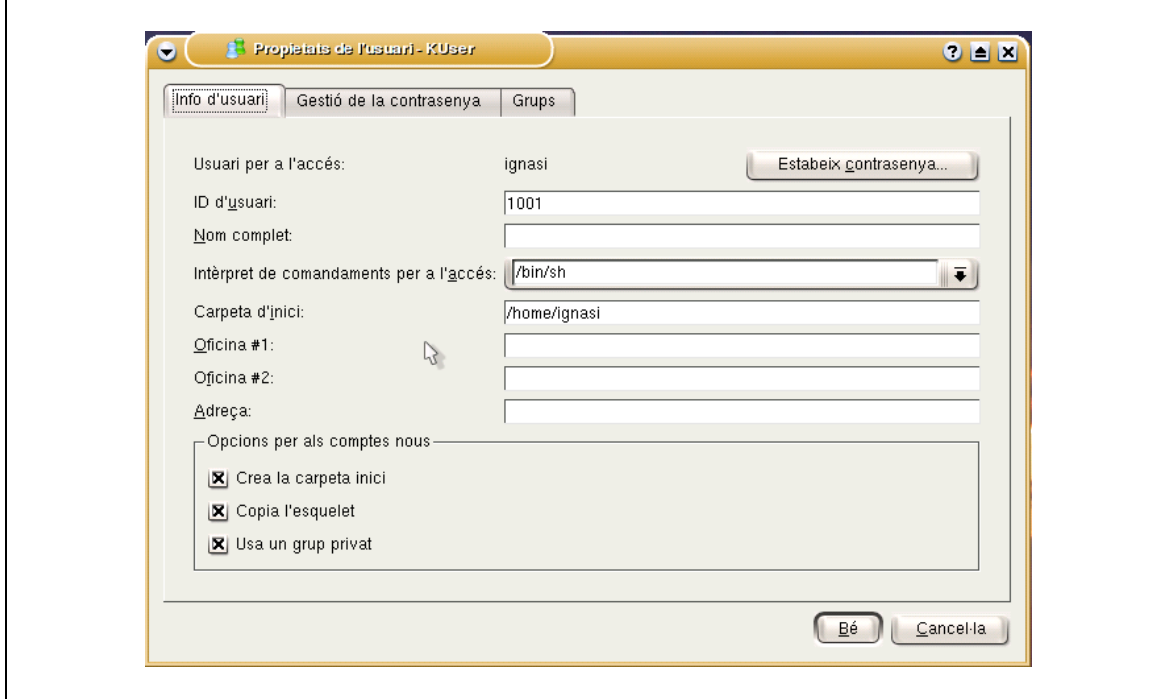

*Imatge 2-4-2. Propietats de l'usuari (Info d'usuari).*

En el full de Gestió de la contrasenya es poden modificar els paràmetres relatius a la caducitat i validacions de la contrasenya. Així es pot especificar quan de temps s'ha d'esperar l'usuari per canviar-la, el temps que triga en expirar, el temps amb què s'avisarà a l'usuari que la contrasenya caducarà i el temps que passarà entre que la contrasenya caduqui i el compte quedi deshabilitat. Així mateix, també es pot establir la data en què el compte expiri.

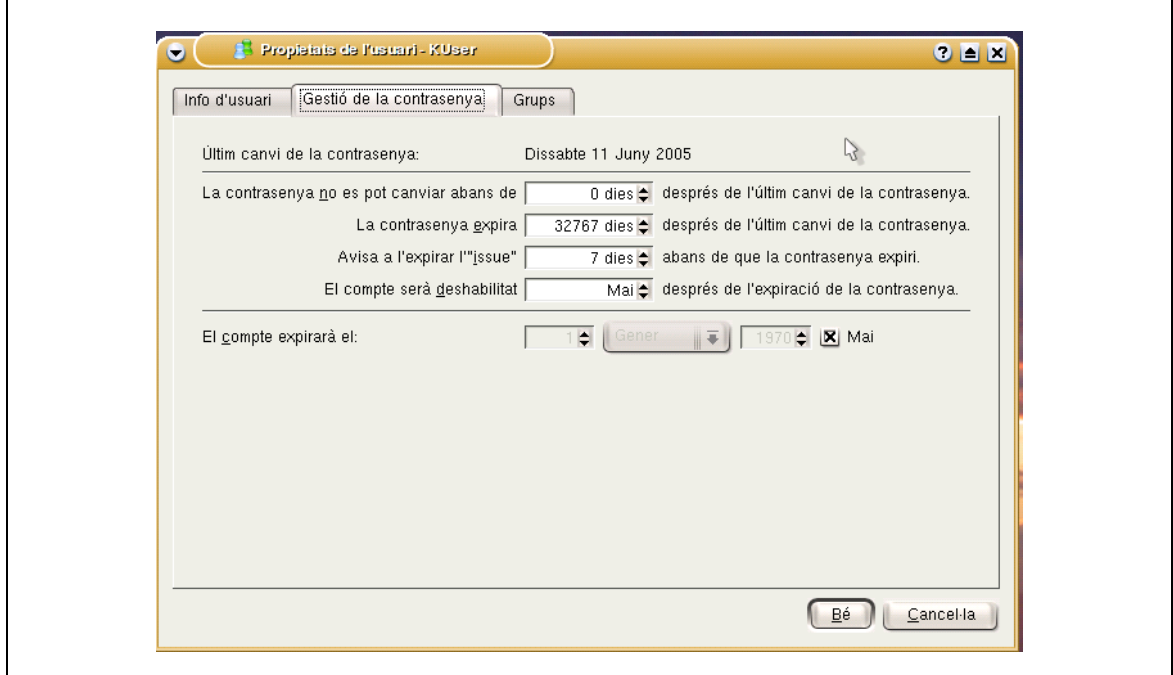

*Imatge 2-4-3. Propietats de l'usuari (Gestió de la contrasenya).*

En el full Grups, es pot establir el grup primari al qual pertany l'usuari i marcar tots els grups en els què també estarà inclòs.

Un cop fets tots els canvis, premeu Bé i salveu els canvis amb el botó del disquet, escollint l'opció Arxiva|Desa o fent Ctrl+S.

#### Eliminar un compte d'usuari

Per eliminar un usuari des del mode text podeu emprar la comanda deluser.

En el KUser, heu de escollir l'usuari de la llista i prémer el botó DEL o triar Usuari|Elimina. El programa us mostrarà una finestra en la què us demanarà confirmació i en la què podreu indicar si també voleu eliminar el directori d'inici i la bústia de correu associada.

#### Restablir la contrasenya d'un usuari

Per restablir la contrasenya d'un usuari podeu emprar, com a root, la comanda passwd seguida del nom de l'usuari. Us demanarà dos cops la nova contrasenya.

En l'entorn gràfic, amb el programa Kuser, heu d'editar el compte d'usuari i prémer el botó de Estableix Contrasenya. Introduïu dos cops la nova contrasenya i ja ho teniu fet.

#### Crear un nou grup d'usuaris

Per crear un grup d'usuaris des del mode text, podeu emprar les comandes addgroup o groupadd.

Al KUser és tan senzill com prémer el botó d'Afegeix grups o triar l'opció Afegeix del menú Grup. Apareixerà un formulari:

En el què podreu introduir el nom i l'identificador que voleu pel nou grup. Només caldrà prémer Bé i salvar les dades del KUser.

#### Eliminar un grup d'usuaris

Per eliminar un grup d'usuaris, a part de les ordres delgroup o groupdel en mode text, al Kuser disposeu d'una opció DEL pels grups, així com l'opció Grups|Elimina. Val a dir que els usuaris que el tinguessin assignat com a grup primari es trobarien que mantenen el GID, però no el nom, tot i que en el Kuser es veurien assignats al primer grup de la llista, en ordre alfabètic.

#### Afegir i eliminar un usuari de o a un grup.

Per tal de modificar la pertinència d'un usuari a un grup, en el Kuser, podeu fer-ho per dues vies: Bé editant l'usuari i triant els grups als què voleu que pertanyi al full de Grups; bé editant el grup i marcant els usuaris que voleu que hi pertanyin. Per eliminar-los només caldrà desmarcar-los:

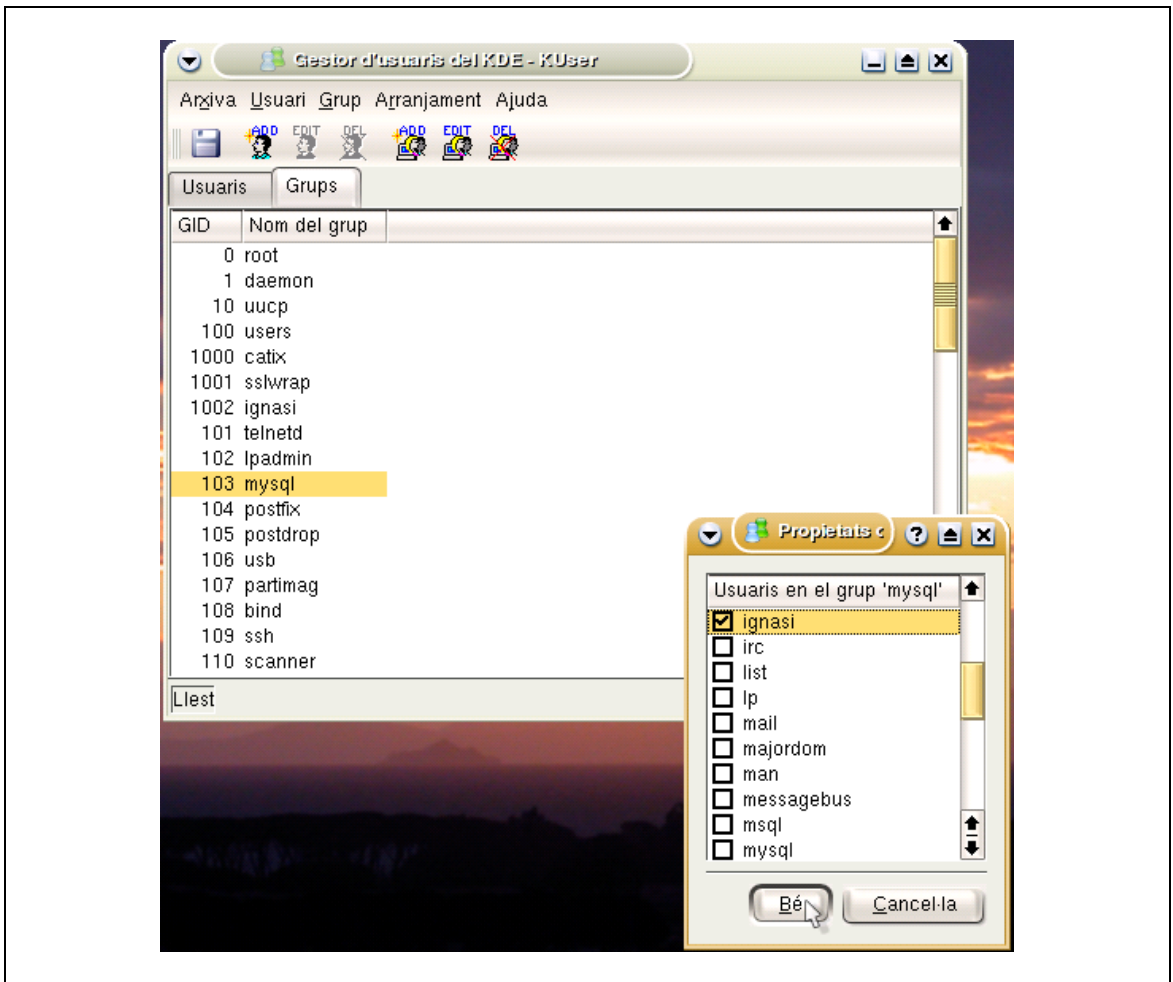

*Imatge 2-4-4. Gestió de grups d'usuaris.*

En mode text, es poden emprar les comandes adduser usuari grup i deluser usuari group, respectivament per afegir i eliminar.

#### **Entorn d'usuari: sessió**

Per tal que un usuari pugui emprar el sistema cal que disposi d'un intèrpret de comandes especificat al seu compte. L'intèrpret, en iniciar la sessió, primer executa el fitxer de comandes general per tots els usuaris (en el cas de l'intèrpret bash o sh, /etc/profile) i després executa el fitxer de comandes específic per l'usuari (per bash, el .bash\_profile que es trobi al directori d'inici de l'usuari). Indicar que si es crida l'intèrpret des d'un indicador de comandes, enlloc de iniciar la sessió, no executa aquests fitxers, sinó que n'executa el /etc/bash.bashrc i després el .bashrc del directori inici.

#### **Sistemes de fitxers de GNU/Linux**

En GNU/Linux el sistema de fitxers és un dels elements més importants del sistema. L'arquitectura del GNU/Linux fa que no només les dades s'emmagatzemin en fitxers, sinó moltes coses més com, per exemple, els dispositius, que es representen com a fitxers.

## Fitxers i directoris

En aquest curs tractarem únicament els fitxers i els directoris com a tals. Tècnicament, un directori no és res més que un tipus especial de fitxer, que té com a particularitat que conté d'altres fitxers i les seves propietats. Un fitxer correspon a una entrada d'un directori i disposa de propietari, de grup propietari, d'una sèrie de bits que n'identifiquen els permisos i les característiques especials. Si tenim en compte la comanda ls -l, podem veure que hi ha un cert nombre de caràcters a la primera columna. El primer d'aquests caràcters identifica el tipus de fitxer del què es tracta. Així si el fitxer és un fitxer regular, el primer caràcter serà un -, si es tracta d'un directori, serà una d, si és un dispositiu pot tenir una c o una b.

Hi ha un tipus interessant de fitxer que és l'enllaç. Un enllaç és una entrada que serveix per apuntar a una altra entrada, ja sigui un fitxer o un directori, i poder-hi accedir des d'allà mateix. Els enllaços es creen amb la comanda ln i n'hi ha de dos tipus suaus i durs. Preferiblement, empreu sempre els suaus. Quan el fitxer que apunten desapareix, perquè algú l'esborra, l'enllaç queda orfe i no pot vincular-s'hi, però no desapareix. Els enllaços s'eliminen com qualsevol altre fitxer.

En l'entorn gràfic, treballar amb els directoris i amb els fitxers és força intuïtiu, així, si veieu una carpeta, es tractarà d'un directori i hi podreu accedir fent doble clic. Si es tracta d'algun fitxer, podreu obrir-lo fent-li doble clic. Però si hi feu clic amb el botó dret i trieu l'opció Propietats, fareu que aparegui una finestra amb els detalls de l'arxiu.

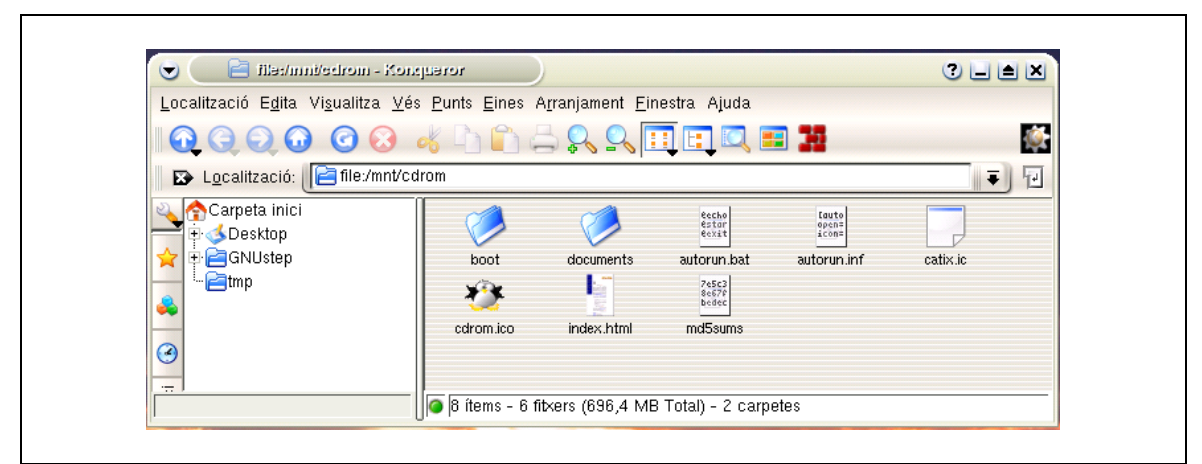

*Imatge 2-4-5. Fitxer i directoris.*

#### Ubicació comuna dels arxius

En GNU/Linux hi ha especificat un estàndard que estableix en quins directoris comuns han d'estar certs fitxers. Tot i que aquest estàndard no sempre ha estat respectat, està bé tenir una idea del que hi podeu trobar en cada directori:

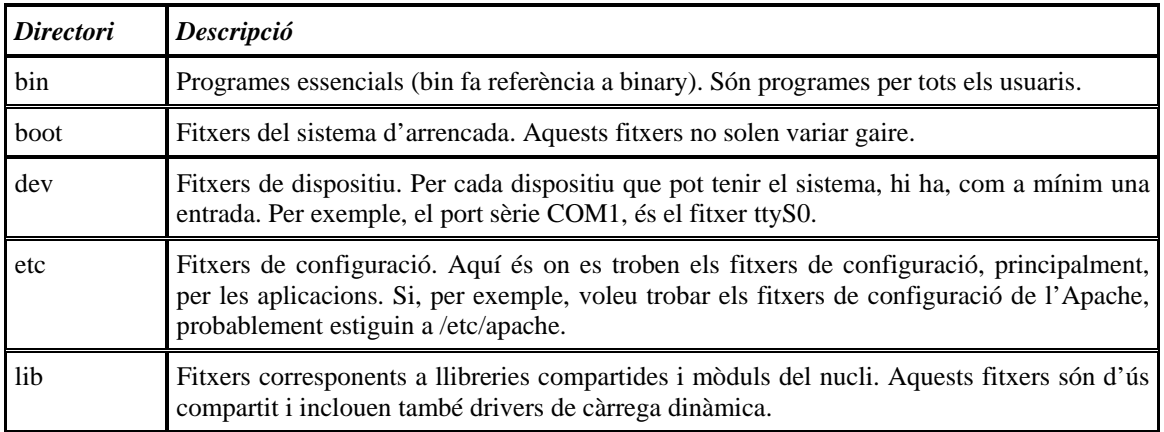

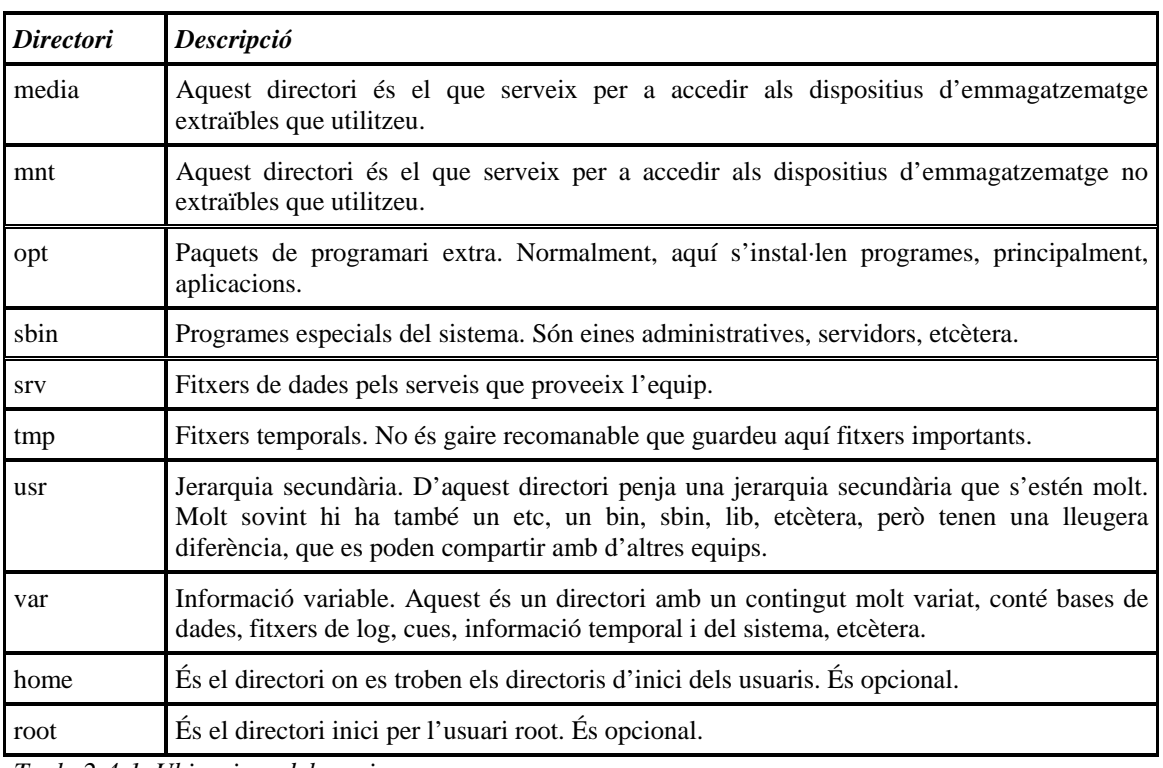

*Taula 2-4-1. Ubicacions dels arxius.*

Hi ha d'altres directoris que són típics en GNU/Linux, com /proc, que depenent del nucli que es faci servir, conté informació sobre l'estat del sistema.

### Permisos i propietaris

Un dels aspectes més importants del sistema de fitxers en GNU/Linux són els permisos i els propietaris de les entrades dels directoris. Cada fitxer té associat un usuari i un grup que en són propietaris, així com un joc de permisos que indiquen les operacions que poden fer l'usuari propietari, el grup propietari i la resta d'usuaris. Aquests permisos s'identifiquen amb la seqüència de caràcters que segueixen el del tipus de fitxer quan feu un ls -l.

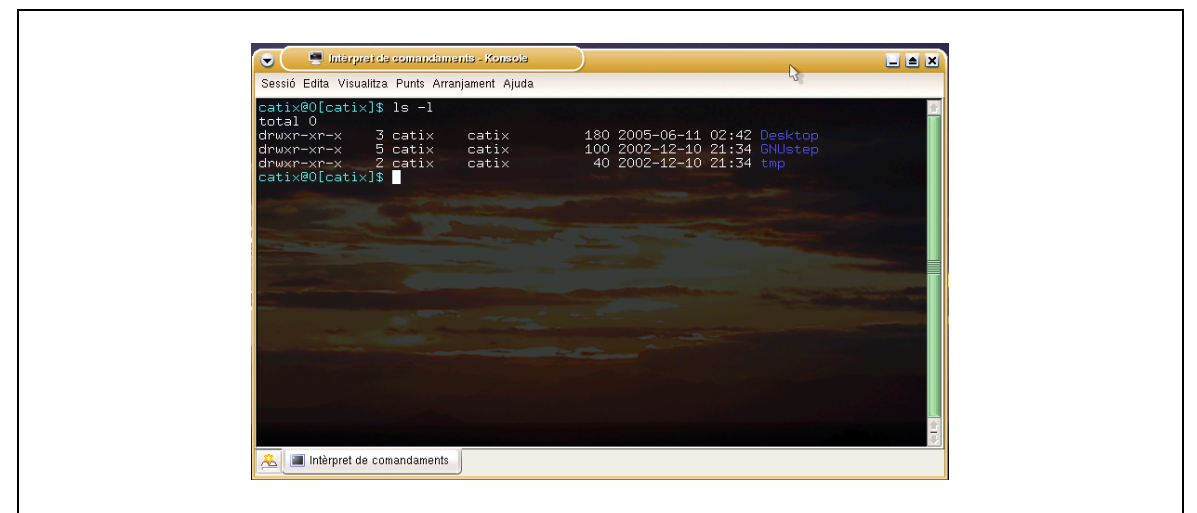

*Imatge 2-4-6. Consola.*

Els tres primers indiquen permisos de lectura (r), escriptura (w) i execució (x) per a l'usuari propietari; els tres següents, el mateix per als usuaris del grup propietari i els tres últims, el corresponent per a la resta d'usuaris. Aquests permisos es poden modificar amb la comanda chmod, l'usuari propietari amb la comanda chown i el grup propietari amb chgrp.

Hi ha jocs de permisos especials, que no es veuen en aquest curs, perquè són d'ús molt restrictiu, avançat i comporten certs riscos administratius.

#### Punts de muntatge

Fins aquí heu vist els fitxers, els directoris i els enllaços, però en cap moment heu canviat d'unitat o heu accedit a una nova partició del disc dur o heu accedit al disc dur. En GNU/Linux, per accedir als dispositius d'emmagatzematge, primer s'han de muntar. L'operació de muntar consisteix en agafar un sistema de fitxers emmagatzemat en un dispositiu i connectar-lo, per dir-ho d'alguna forma, a un directori, de tal forma que si entrem al directori, el contingut serà el contingut de l'arrel del sistema de fitxers muntat.

Val a dir que per poder muntar un sistema de fitxers, aquest ha de ser algun dels que el sistema operatiu reconegui. Hi ha sistemes de fitxers d'altres sistemes que per un motiu o altre es poden muntar, però només es poden llegir, com és el cas de l'NTFS, dels Microsoft Windows NT, 2000, XP i 2003.

Per muntar un dispositiu, emprareu la comanda mount. La comanda mount empra, com a fitxer de configuració, el fitxer /etc/fstab, en el què es defineixen quins dispositius hi ha, quins punts de muntatge hi ha, el tipus de sistema de fitxers que hi ha i d'altres paràmetres. Si el sistema de fitxers que voleu muntar es troba al fitxer /etc/fstab, només caldrà que executeu mount amb el punt de muntatge o el nom del dispositiu corresponent. Si necessiteu muntar un sistema de fitxers que no hi és al fitxer o que no té el sistema de fitxers indicat al /etc/fstab, caldrà que invoqueu mount amb tres paràmetres: primer -t seguit del sistema de fitxers, el dispositiu i el punt de muntatge.

#### **Processos**

Els processos, com veureu en aquesta secció, són un altre dels elements més importants del sistema operatiu GNU/Linux. Es parla de processos que arrenquen i s'aturen, que s'executen, que moren, que ocupen CPU i memòria, saturant el sistema. És important que enteneu que els processos són programes que, mentre s'executen, resideixen en memòria i ocupen temps de la CPU. Quan el programa arriba a la última instrucció, el procés finalitza, acaba o mor. Molt sovint, aquests programes no arriben al final fins que no es produeix un determinat estat, i mentre, no deixen d'executar-se.

#### Multitasca

Respecte dels processos un sistema operatiu donat pot ser multitasca o pot ser monotasca. Usualment, un sistema no pot ser multiusuari sense ser multitasca. Estrictament parlant, un sistema multitasca només ho pot ser si té més d'un xip central, d'una unitat de procés central. Així, els PCs normals, que només en tenen una, no poden ser multitasca real, però hi ha tècniques per emular-la. GNU/Linux empra una d'aquestes tècniques per emular-la, per la qual cosa se'n considera un sistema operatiu multitasca. Així podeu considerar que en un mateix moment hi ha diferents processos (en alguns casos, podríeu parlar de milers) executant-se alhora.

#### Relacions i comunicacions entre processos

Tots aquests processos es relacionen entre ells creant-ne de nous. De fet, així com el sistema de fitxers té una arrel i tot hi està connectat en forma d'arbre, els processos tenen una estructura molt similar. En arrencar el nucli, quan l'ordinador s'encén i el carrega en memòria, el sistema inicia el primer procés de tots, anomenat init i que té l'identificador 1. Si aquest procés mor, el sistema s'atura immediatament i sense remei. Aquest primer procés inicia, segons té configurat, una sèrie de processos que permeten al sistema oferir els serveis que ha de donar, primer establint les comunicacions amb els dispositius, i després oferint les interfícies de cara a l'usuari. Tots els processos que arranca tenen com a identificador de procés pare, l'1, però no els processos que arrenquen els que l'init ha arrencat. Així es genera un arbre.

Quan un usuari inicia una sessió, l'intèrpret d'ordres té un identificador de procés, que podria ser 1000. Si l'usuari executa un programa, com Thunderbird, aquest podria tenir l'identificador 1001 (si no s'ha executat cap altre programa al sistema entre l'inici de sessió i l'arrencada de l'aplicació), però l'identificador de procés pare seria el 1000.

Entre processos poden existir comunicacions, o bé per la xarxa o bé pel que s'anomenen canonades. Les canonades són eines que els programadors fan servir per passar informació d'un procés a un altre i així fer-los dependre. De canonades hi ha de molts tipus i no són objecte d'estudi en aquest curs, per això recomanem que només tingueu present que quan empreu el | a la línia de comandes, esteu emprant un tipus de canonada.

#### **Gestió de processos**

Tot i que un dels trets més reconeguts de GNU/Linux sigui l'estabilitat, això no treu que els programes de tant en tant topin amb algun problema i es pengin, o que l'usuari executi algun programa per error i el vulgui aturar. Hi ha diferents formes de gestionar els processos, depenent de en quin estat ens trobem i de com s'hagi executat el procés.

Tots els usuaris poden gestionar els seus propis processos des de la mateixa sessió en la que es troben, tot i que no sempre és senzill. També poden gestionar els seus processos d'una sessió des d'una altra, però només l'usuari root pot gestionar tots els processos, siguin seus, d'altres usuaris o del sistema.

### Visualització de processos

Per tal de visualitzar els processos, podeu emprar, principalment, la comanda ps. Aquesta comanda, sense paràmetres, mostra l'identificador de cada procés d'aquesta sessió, l'identificador de terminal en la que es troba la sessió (TTY), el temps d'execució i la línia de comandes que representa.

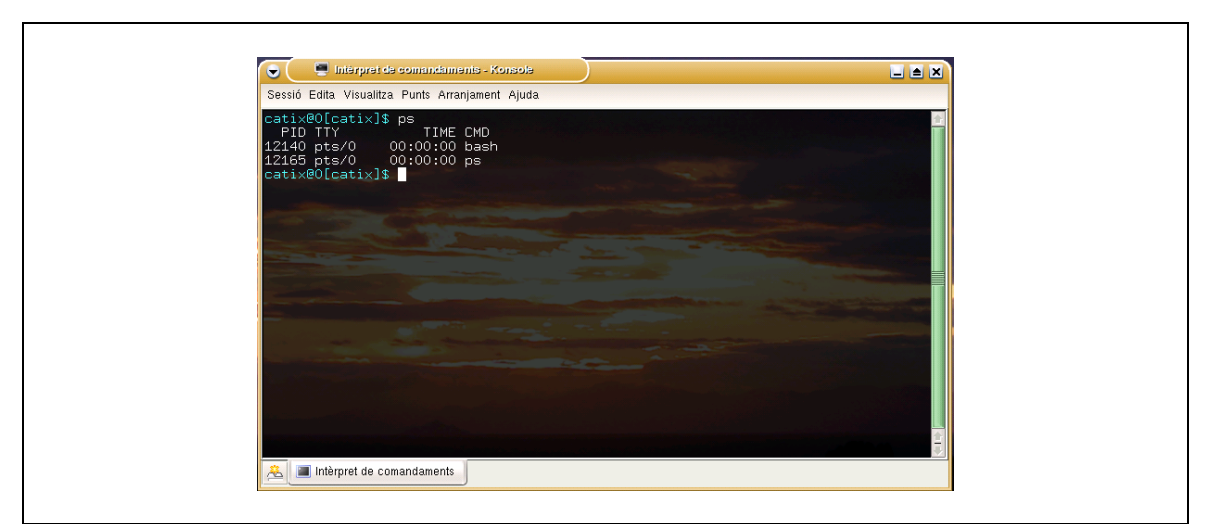

*Imatge 2-4-7. Visualització de processos (1).*

La comanda ps té moltes opcions, la combinació d'algunes us poden permetre veure tots els processos del sistema, com -ef.

|         |                | Interpret de comandaments - Konsole                   | 国国区                                                                             |
|---------|----------------|-------------------------------------------------------|---------------------------------------------------------------------------------|
|         |                | Sessió Edita Visualitza Punts Arranjament Ajuda       |                                                                                 |
| lutd    | PID.           | catix@O[catix]\$ ps -ef   more<br>C STIME TTY<br>PPID | ٠<br>TIME CMD                                                                   |
| Iroot   | $\mathbf{1}$   | 0.02:39.7<br>0                                        | 00:00:04 init [5]                                                               |
| root    |                | 0.02:39.7<br>$\blacktriangleleft$                     | 00:00:00 [migration/0]                                                          |
| lroot.  | $\frac{2}{3}$  | $0$ 02:39 ?<br>1                                      | 00:00:00 [ksoftirgd/0]                                                          |
| lroot.  | $\overline{4}$ | $0$ 02:39 ?                                           | $00:00:00$ [events/0]                                                           |
| lroot.  | 5              | $0$ 02:39 ?                                           | 00:00:00 [kblockd/0]                                                            |
| root    | 6              | $0$ 02:39 ?                                           | 00:00:00 [khelper]                                                              |
| root    | $\overline{7}$ | 002:397                                               | 00:00:00 [pdflush]                                                              |
| root    | $\circ$        | $0$ $02:39$ ?                                         | 00:00:00 [pdflush]                                                              |
| root    | 9              | $0$ 02:39 ?                                           | 00:00:00 [kswapd0]                                                              |
| Iroot.  | 10             | 0.02:39.7                                             | 00:00:00 [aio/0]                                                                |
| root    | 99             | $0$ 02:39 ?                                           | 00:00:00 [kseriod]                                                              |
| Iroot   | 371            | $0$ 02:39 ?                                           | 00:00:00 [khubd]                                                                |
| root    | 489            | 0.02:39.7<br>-1.                                      | $00:00:00$ [khpsbpkt]                                                           |
| root    | 894            | 0.02:39.2<br>$1 -$                                    | $00:00:04$ [loop0]                                                              |
| root    | 2030           | 0.02:39.7<br>$\mathbf{1}$                             | 00:00:01 /usr/sbin/automount --pid-file=                                        |
|         |                |                                                       | /var/run/autofs/_:mnt_:auto.pid --timeout=2 /mnt/auto program /etc/automount.sh |
| lroot.  | 7164           | 1 0 02:40 tty1                                        | 00:00:00 /bin/bash -login                                                       |
| lroot.  | 7176           | $1 \t 0 \t 02:40 \t \text{ttu2}$                      | 00:00:00 /bin/bash -login                                                       |
| lroot.  | 7188           | 1<br>0 02:40 tty3                                     | 00:00:00 /bin/bash -login                                                       |
| lroot.  | 7200           | $0.02:40$ ttu4<br>1                                   | 00:00:00 /bin/bash -login                                                       |
| Iroot   | 7201           | 1 0 02:40 ttu5                                        | 00:00:00 /bin/bash -login                                                       |
| --Més-- |                |                                                       | ŧ                                                                               |

*Imatge 2-4-8. Visualització de processos (2).* 

Tot i que ps és molt útil, només mostra l'estat en un moment determinat. Si es vol tenir una llista refrescada dels processos que s'estan executant, es pot emprar la comanda top:

|                | Sessió Edita Visualitza Punts Arranjament Ajuda |                 |               |              |            |                  |                 |     |                                                                                                    |                                                                                                    |               |
|----------------|-------------------------------------------------|-----------------|---------------|--------------|------------|------------------|-----------------|-----|----------------------------------------------------------------------------------------------------|----------------------------------------------------------------------------------------------------|---------------|
| Mem:<br> Swap: |                                                 |                 |               | $0k$ total,  |            | 0k used,         |                 |     | top – 02:49:34 up 10 min,  0 users,  load average: 0.13, 2.09, 2.09<br>Tasks: 45 total, 2 running, 43 sleeping, 0 stopped, 0 zombie | Cpu(s): 2.3% us, 3.6% sy, 0.0% ni, 94.0% id, 0.0% wa, 0.0% hi, 0.0% si<br>283972k total, 241172k used, 42800k free, 32344k buffers<br>Ok free, 131976k cached | Ł             |
|                | <b>PID USER</b>                                 | PR.             | NI            | <b>VIRT</b>  | <b>RES</b> | SHR S %CPU %MEM  |                 |     | TIME+                                                                                                    | COMMAND                                                                                                    |               |
| 11251 root     |                                                 | 16              |               | 0.36724      | 16m        | $20m$ S          | 2.7             | 6.1 |                                                                                                    | 1:13.46 XFree86                                                                                                    |               |
|                | $12118$ catix                                   | 15              |               | 0 34836      | 18m        | 32m S            | 2.0             | 6.5 |                                                                                                    | $0:15.42$ kdeinit                                                                                                    |               |
|                | $12171$ catix                                   | 16              | $\mathbf{0}$  |              |            | 2088 1016 1876 R | 0.7             | 0.4 | $0:00.10$ top                                                                                                    |                                                                                                    |               |
|                | $11999$ catix                                   | 15              |               | 0 27356      | 12m        | $24m$ S          | 0.3             | 4.6 |                                                                                                    | $0.02.09$ kdeinit                                                                                                    |               |
|                | 12107 catix                                     | 15              |               | 0 30452      | 14m        | 28m S            | 0.3             | 5.1 |                                                                                                    | $0:02.30$ kdeinit                                                                                                    |               |
|                | $12130$ catix                                   | 16              |               | 0 30048      | 14m        | $27m$ R          | 0.3             | 5.3 |                                                                                                    | $0:02.35$ kdeinit                                                                                                    |               |
|                | $1$ root                                        |                 | $16 \qquad 0$ | 76           | - 76       | 56 S 0.0         |                 | 0.0 | $0:04.56$ init                                                                                                    |                                                                                                    |               |
|                | $2$ root                                        | RT.             | $\circ$       | $\circ$      | $\circ$    | 0S               | 0.0             | 0.0 |                                                                                                    | $0:00.00$ migration/0                                                                                                    |               |
|                | 3 root                                          | 34              | 19            | 00000000     | 0000000    | $0-S$            | 0.0             | 0.0 |                                                                                                    | $0:00.00$ ksoftirgd/0                                                                                                    |               |
|                | 4 root                                          |                 | $5 - 10$      |              |            | 0S               | 0.0             | 0.0 |                                                                                                    | $0:00.93$ events/0                                                                                                    |               |
|                | 5 root                                          |                 | $5 - 10$      |              |            | 0S               | $0.0 \quad 0.0$ |     |                                                                                                    | $0:00.14$ kblockd/0                                                                                                    |               |
|                | 6 root                                          |                 | $5 - 10$      |              |            |                  | $0S$ 0.0 0.0    |     |                                                                                                    | $0:00.00$ khelper                                                                                                    |               |
|                | 7 root                                          | 20              | $\circ$       |              |            | 0S               | 0.0             | 0.0 |                                                                                                    | $0:00.00$ pdflush                                                                                                    |               |
|                | 8 root                                          | $15 -$          | $\circ$       |              |            |                  | 0 S 0.0         | 0.0 |                                                                                                    | $0:00.07$ pdflush                                                                                                    |               |
|                | 9 root                                          | 25 <sub>1</sub> | $\circ$       |              |            |                  | 0 S 0 0 0 0 0   |     |                                                                                                    | $0:00.00$ kswapd0                                                                                                    |               |
|                | $10$ root                                       | $6 - 10$        |               |              |            |                  | $0S$ 0.0 0.0    |     | $0:00.00$ aio/0                                                                                                    |                                                                                                    |               |
|                | 99 root                                         | 25 <sub>1</sub> | $\sim$ 0      | $\mathbf{0}$ | $\circ$    | 0S               | 0.0             | 0.0 |                                                                                                    | $0:00.00$ kseriod                                                                                                    | $\frac{1}{4}$ |

*Imatge 2-4-9. Comanda TOP.* 

Per sortir-ne hi ha prou amb prémer q.

### Càrrega de la CPU i de la memòria

Com ja hem comentat, cada procés ocupa una quantitat de memòria i un percentatge de temps de CPU. Si ens interessa veure quines proporcions s'estan ocupant, podem emprar o bé el top o bé el ps amb l'opció o i els paràmetres %cpu i %mem.

*Imatge 2-4-10. Carrega del sistema (1).* 

Tot i que si volem veure un estat general del sistema podem emprar les comandes uptime. La comanda uptime dóna el temps que porta el sistema arrancat, el nombre d'usuaris que tenen sessions iniciades i els valors mitjos de càrrega del sistema pels últims 1, 5 i 15 minuts.

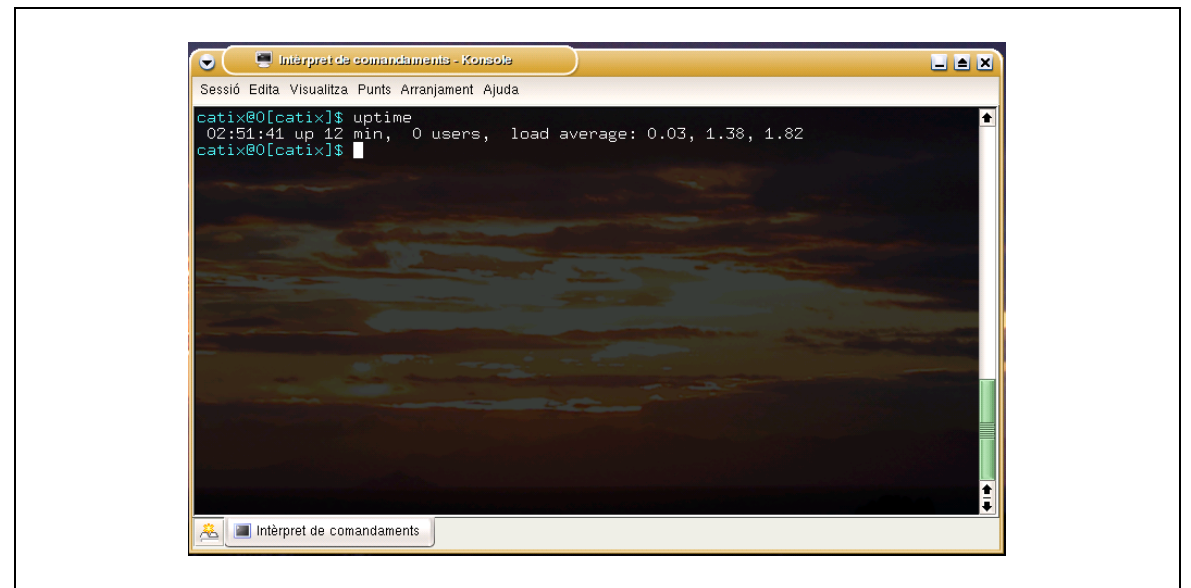

*Imatge 2-4-11. Carrega del sistema (2).* 

#### Enviament de senyals als processos

Per a forçar a processos a canviar el seu estat, podeu emprar la comanda kill, que permet enviar diferents senyals a un procés determinat. Els senyals més habituals són el SIGHUP (-1), el SIGTERM (-15) i el SIGINT (-1). El primer reinicia el procés, sense aturar-lo. El SIGTERM indica al procés que ha de finalitzar i permet que finalitzi les tasques més immediates que ja no poden anul·lar-se. El SIGINT és la senyal de tancament immediat, que no convé que empreu sinó és perquè el procés no respon.

#### Prioritat dels processos

Tots els processos del sistema s'executen amb una prioritat determinada. Per visualitzar la prioritat dels processos, podeu emprar l'opció -l de la comanda ps. En general la prioritat és sempre igual, però es pot modificar abans d'iniciar el procés i un cop iniciat per tal que puguin finalitzar abans. Les comandes a emprar són nice, per ajustar la prioritat abans de l'execució, i renice, per ajustar-la durant l'execució.

#### Execució especial de programes

El processos, com s'ha dit abans, són programes que s'executen. En el moment d'executar-los ho podeu fer de diferents formes, des del punt de vista del procés que es genera. Una d'aquestes formes és, senzillament, invocar-lo amb les opcions que necessiteu, que és el mètode típic.

Si el procés no requereix interacció amb l'usuari, podeu emprar la comanda nohup i/o el símbol & al final de l'ordre. La comanda nohup fa que el programa s'executi en una espècie d'entorn separat, immune a talls i amb la sortida redirigida cap a un fitxer. El símbol &, que és equivalent l'ús de la comanda bg, permet que el procés s'executi en segon pla i que l'usuari pugui executar altres processos. Si es vol reprendre un procés que es troba en execució en segon pla, es pot emprar la comanda fg.

#### **Xarxes i comunicacions**

Tot sistema operatiu modern que vulgui tenir certa significació té la capacitat de connectar-se en xarxa i compartir informació amb els ordinadors que hi ha connectats. GNU/Linux és un sistema operatiu modern amb una certa importància, per tant, es pot connectar en xarxa. Generalment, quan es parla de connectarse en xarxes es fa referència a xarxes amb protocols TCP/IP, sigui en els medis que sigui (cable de coure, fibra òptica, wireless, etc.). GNU/Linux, com d'altres sistemes operatius, pot comunicar-se en d'altres protocols, però només parlarem de xarxes TCP/IP.

#### Conceptes i termes

Un dels elements indispensables per la comunicació en xarxa és disposar d'una interfície de xarxa. Aquesta interfície, des del punt de vista del sistema, pot ser física, si representa la interfície real del maquinari, o virtual, si representa una extensió basada en algun estàndard específic. El nom de la interfície pot variar, segons el dispositiu, així si és una tarja Ethernet, el dispositiu s'anomenarà eth seguit d'un nombre, inicialment 0, depenent de la quantitat de targes Ethernet del maquinari.

Les interfícies poden tenir assignada una o més adreces IP. Una adreça IP és un dígit que identifica cada interfície de les que estan connectades en xarxa. Aquest dígit té una representació que consisteix en quatre enters de 0 a 255 separats per punts: 192.168.0.2, 195.77.124.56, etc. Aquestes adreces s'agrupen segons la xarxa i tenen associada una màscara, que indica la mida de la xarxa en la què es troben. Quan un equip vol enviar una informació a un altre ha de conèixer la seva adreça IP. Un cop la coneix, envia la informació a aquesta adreça IP.

Per enviar-ho, primer de tot calcula si l'adreça del destí es troba en la mateixa xarxa que la seva pròpia, i sinó s'hi troba, buscarà el que s'anomena porta d'enllaç per defecte, que no és res més que un equip de la mateixa xarxa que està connectat amb d'altres xarxes o sap com arribar-hi. Així a cada interfície se li assigna una adreça IP i la màscara associada i a l'equip se li assigna una porta d'enllaç per defecte. Si necessita arribar a alguns llocs per més d'un lloc, es disposa d'una taula de rutes que indica per quina porta d'enllaç arribarà a quines xarxes.

Sobre les comunicacions a nivell d'adreça IP, en el que només es poden identificar i comunicar a nivell d'equips, cal discernir com es transporta la informació. Per això, entre altres coses, hi ha el que s'anomena protocols. Els protocols, en general, són especificacions que descriuen quina informació s'intercanvia i com. Per discernir-ne el transport hi ha protocols com TCP, UDP o ICMP (aquest és una mica especial). Generalment, s'empraran els altres dos. Així hi ha tota una sèrie de protocols que funcionen sobre TCP i una altra sobre UDP. Aquests protocols es separen en més nivells, però això ja no és temari d'aquest curs.

Els serveis de xarxa, com la web, el correu, etcètera, depenent que a l'equip servidor hi hagi un programari executant-se. Aquest programari s'anomena servidor i dóna un servei. Generalment, aquest servei es dóna mitjançant un protocol i el protocol s'estableix sobre un canal d'informació i mitjançant un dels protocols de transport indicats al paràgraf anterior. Aquest canal s'anomena port i sol passar que el número de port identifica el servei que es dóna. Així un servidor web com l'Apache treballarà al port 80 TCP del servidor, que és on el navegador s'hi connectarà.

### Configuració bàsica

Com hem vist en el punt anterior, el primer de tot és disposar d'una adreça IP, una màscara i una porta d'enllaç. Existeixen tècniques per fer que això ho obtingui l'equip automàticament, com el DHCP. Aquestes tècniques s'estan estenent molt últimament degut a què fa que connectar i desplegar grans quantitats d'equips és senzill i que no es perd capacitat de controlar el que hi ha instal·lat.

Per tal de configurar la interfície de xarxa amb DHCP, en mode text, cal que utilitzeu la comanda dhcpclient. Per tal que quedi fixat per cada reinici, podeu emprar l'entrada adient a /etc/network/interfaces.

Si heu d'assignar l'adreça ho podeu fer editant el fitxer /etc/network/interfaces i escrivint el contingut adient, especificant l'adreça IP, la màscara i la porta d'enllaç per defecte.

En element que directament no entra en la comunicació, però que és important és la resolució de noms. Per això cal que configureu els fitxers /etc/resolv.conf i /etc/nsswitch.conf. El primer descriu quins són els servidors DNS i com els consultarà i el segon indica en quin ordre cal consultar les bases de dades locals (a /etc/hosts), els DNS, o les NIS (que és un sistema que no s'empra gaire).

#### Eines bàsiques

Hi ha un seguit de comandes bàsiques que s'empren per comprovar l'estat de la xarxa. La primera que comentarem és el ping. La comanda ping serveix per veure si un equip respon i quan triga, com ho fa, en definitiva, es comprova la connectivitat bàsica, però no assegura que hi hagi cap servei actiu. El ping té un problema molt important i és que molts cops la manca de resposta s'associa amb què la màquina no estigui arrencada o connectada, però pot succeir que, per un o altre motiu, no pugui respondre perquè aquestes connexions estiguin denegades en algun tallafocs.

Un comanda molt útil és traceroute, que permet veure per quins salts (portes d'enllaç) passa una determinada connexió. Serveix per comprovar quin és l'últim salt abans d'arribar a un punt mort, si el hi ha. Malgrat tot, té el mateix inconvenient que el ping, els tallafocs no el deixen passar.

Una altra comanda útil és el dig, que permet llençar consultes contra el DNS i obtenir les adreces IP que corresponen a un determinat nom de domini.